# **BIO-BIO** UNIVERSIDAD DEL

### Anexo C

## Diagramas de

# Secuencia de Sistema

### Diagramas de Secuencia de Sistema

"En un diagrama de secuencia el tiempo avanza hacia abajo y el ordenamiento de los eventos sigue el orden indicado en los casos de uso. El diagrama de la secuencia de un sistema debería prepararse según el curso normal de los eventos en un caso de uso, sin olvidar los cursos opcionales más interesantes" (Larman, 2003).

En esta sección, las figuras presentadas muestran los diagramas de secuencia del Sistema correspondientes a los casos de uso descritos y expuestos en el Anexo B.

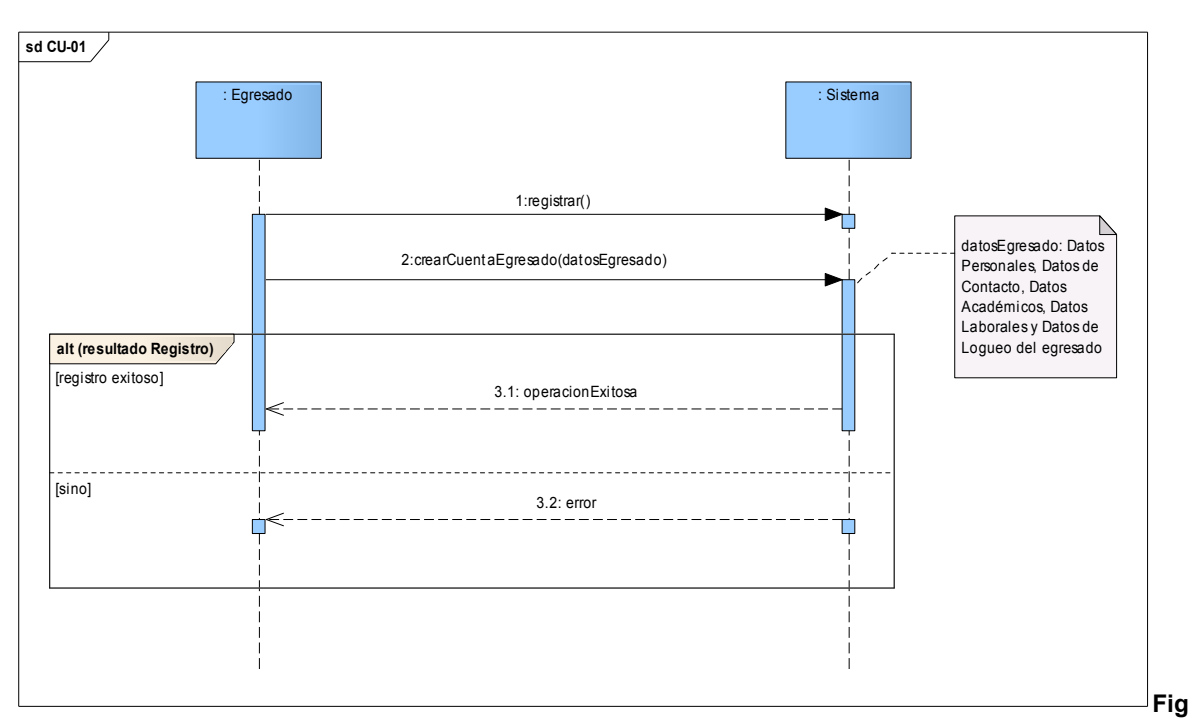

ura C. 1 Diagrama de Secuencia Caso de uso "Crear Cuenta Egresado"

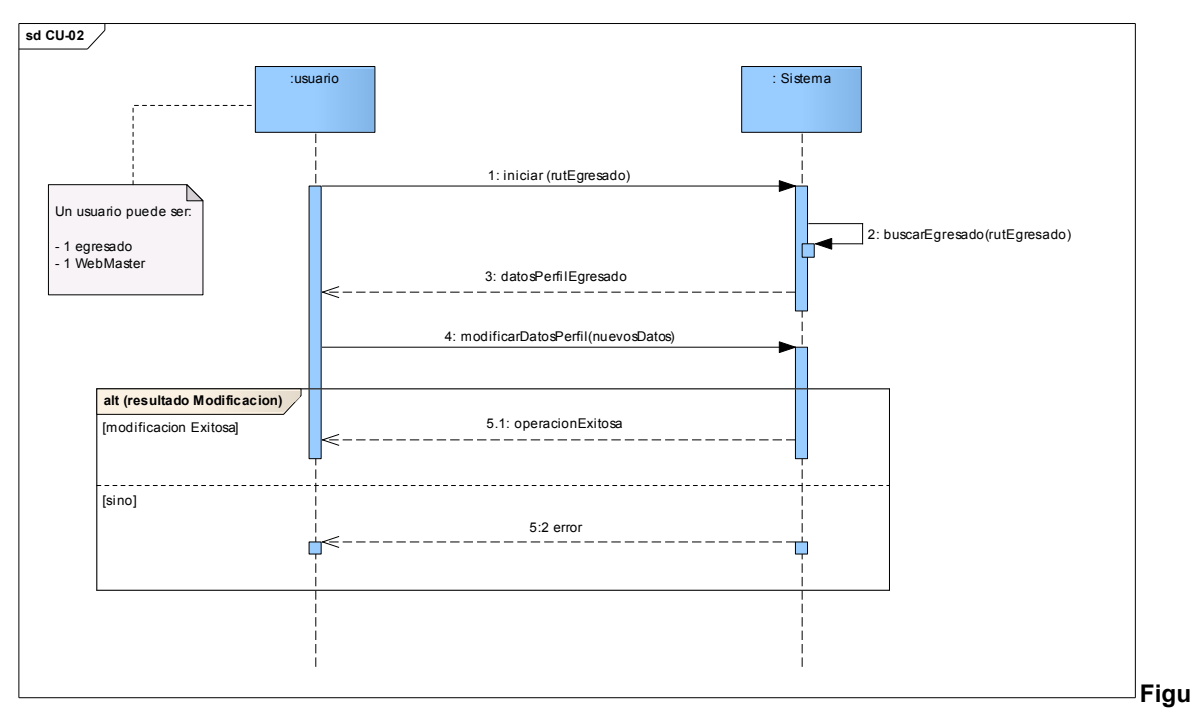

ra C. 2 Diagrama de Secuencia Caso de uso "Editar Perfil Egresado"

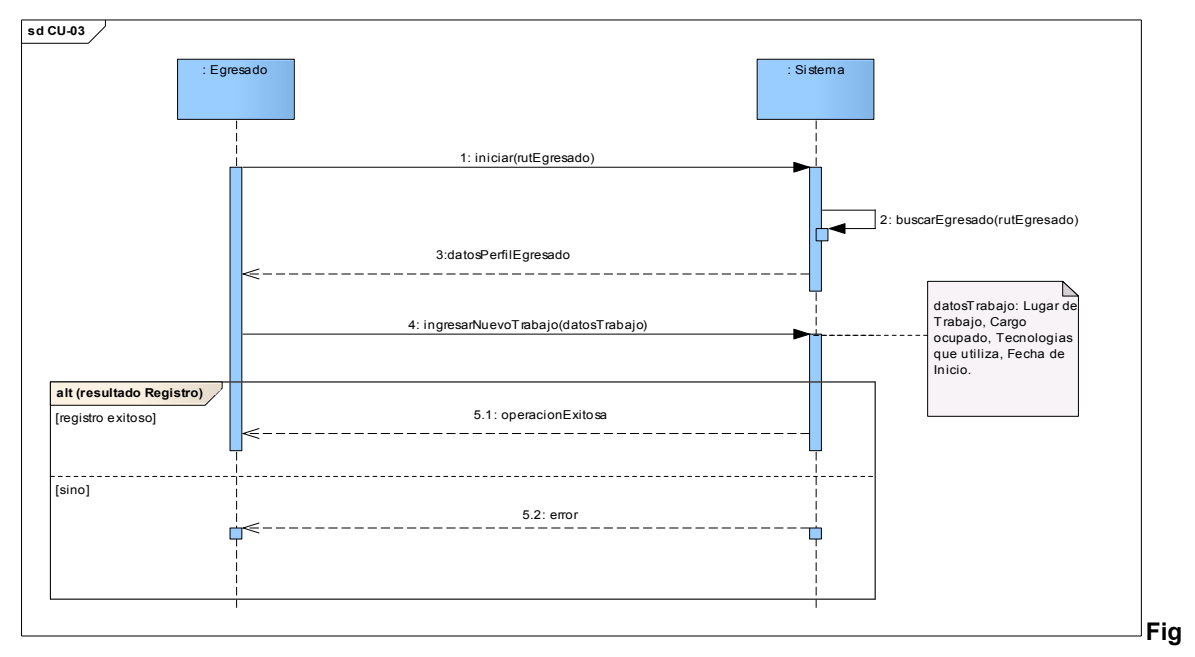

ura C. 3 Diagrama de Secuencia Caso de uso "Ingresar Nuevo Trabajo"

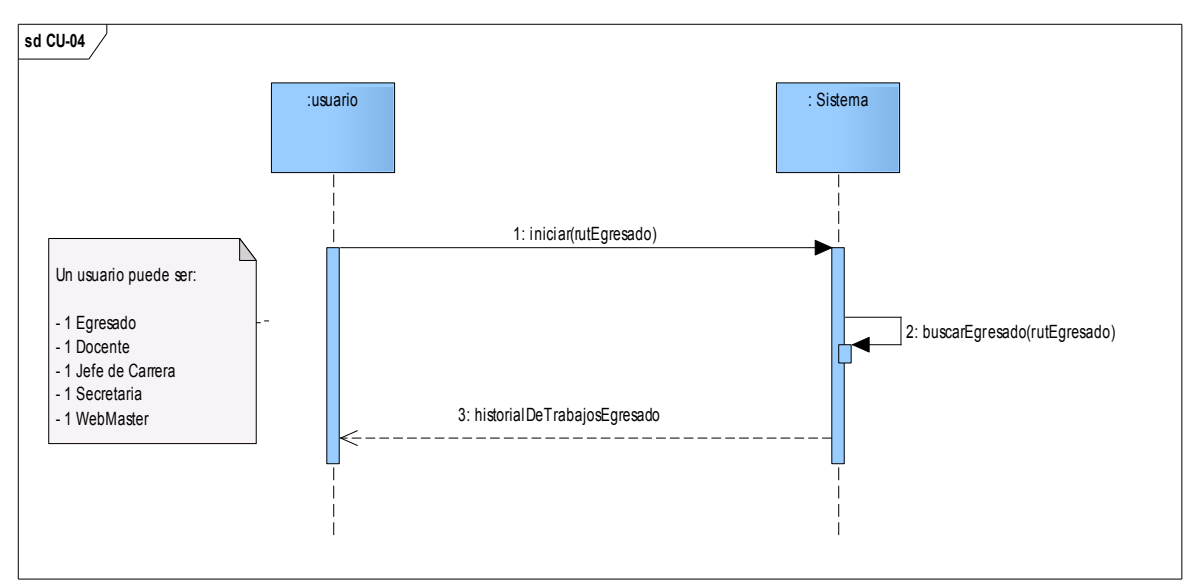

Figura C. 4 Diagrama de Secuencia Caso de uso "Obtener Historial de Trabajos Egresado"

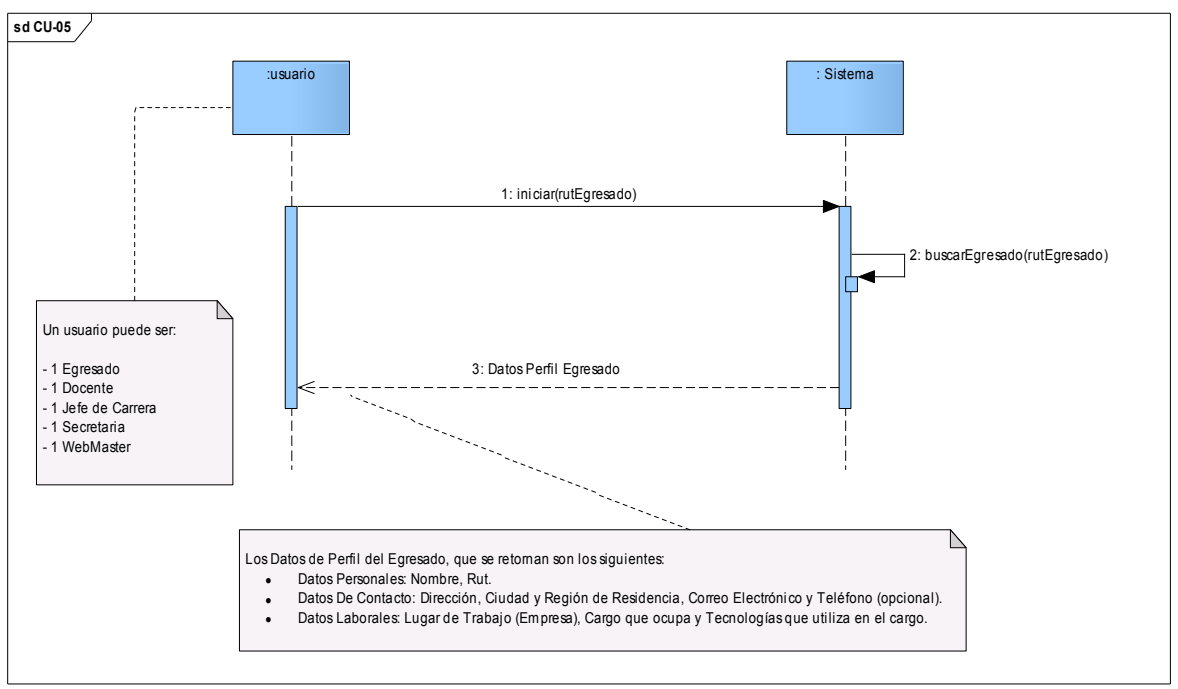

Figura C. 5 Diagrama de Secuencia Caso de uso "Buscar Egresado"

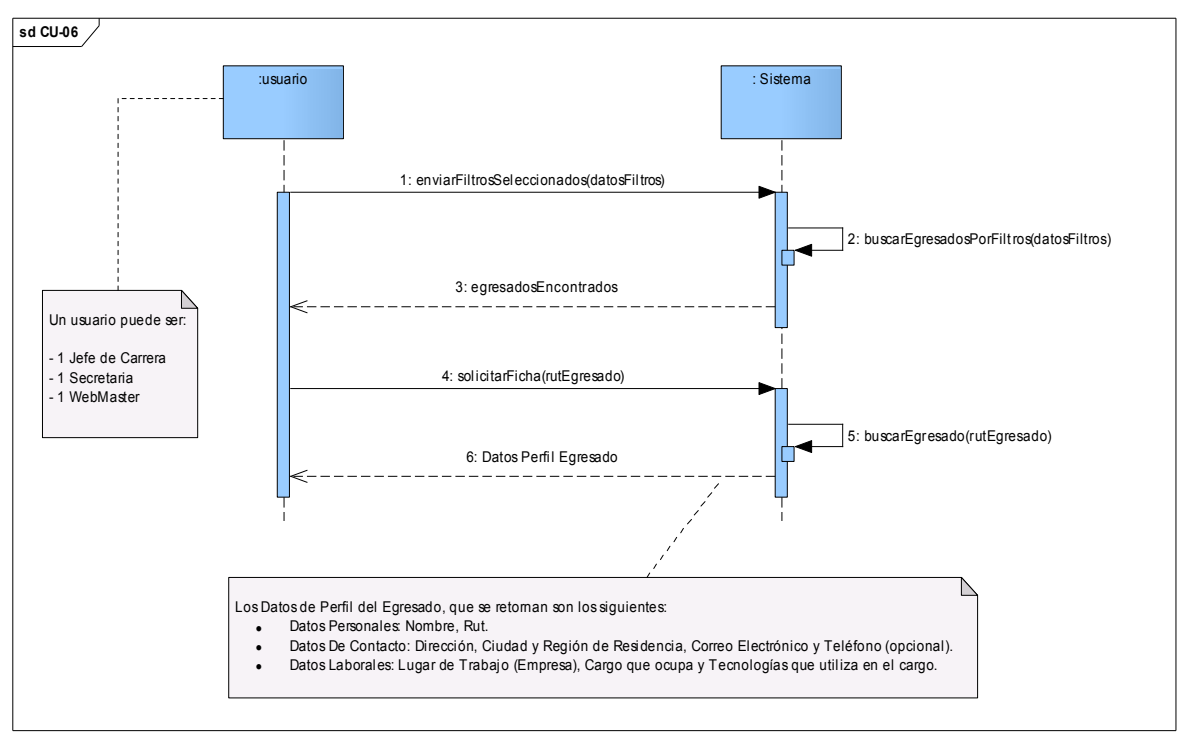

Figura C. 6 Diagrama de Secuencia Caso de uso "Filtrar Egresados"

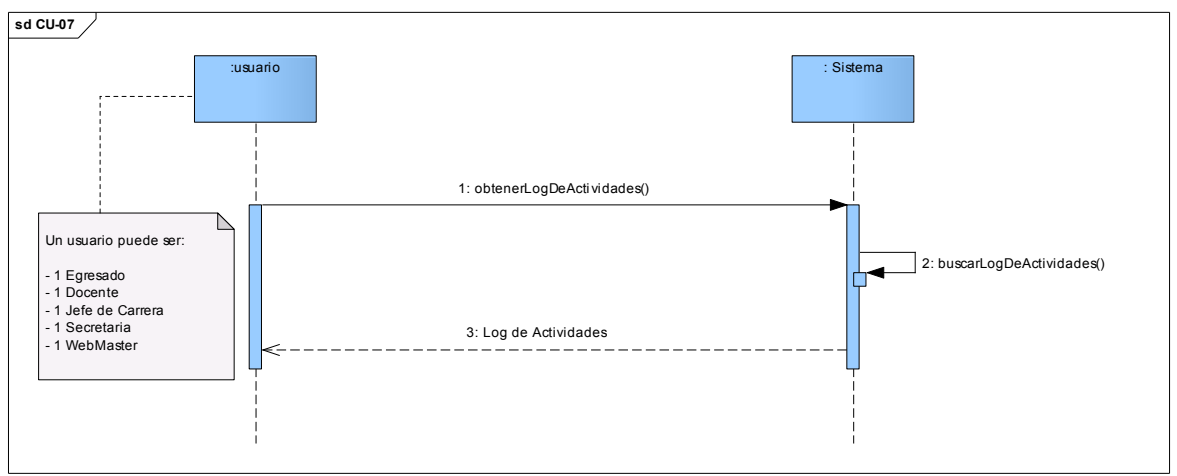

Figura C. 7 Diagrama de Secuencia Caso de uso "Ver Log de Actividades"

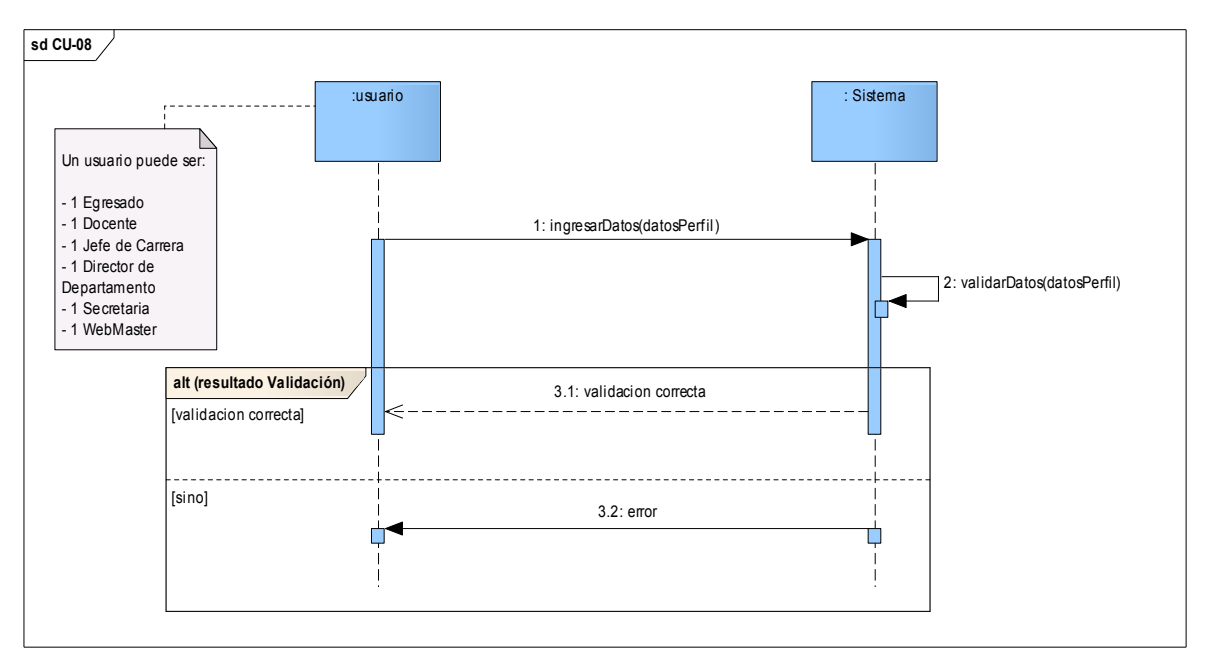

Figura C. 8 Diagrama de Secuencia Caso de uso "Validar Datos de Perfil"

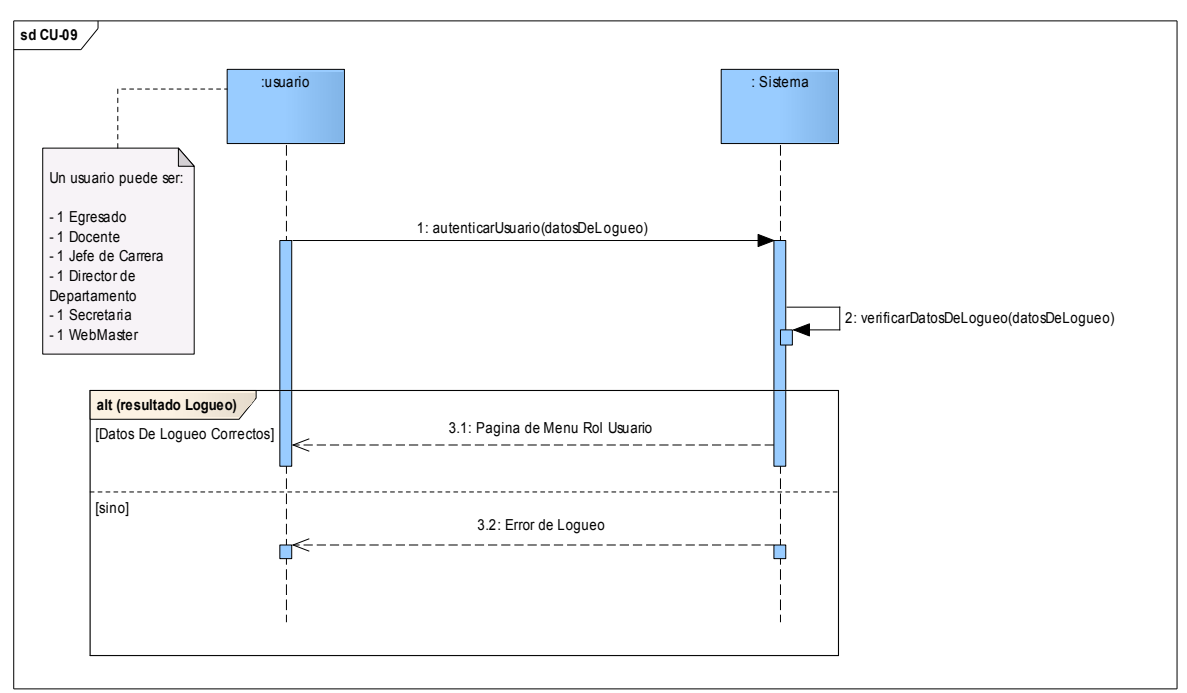

Figura C. 9 Diagrama de Secuencia Caso de uso "Autenticar usuario"

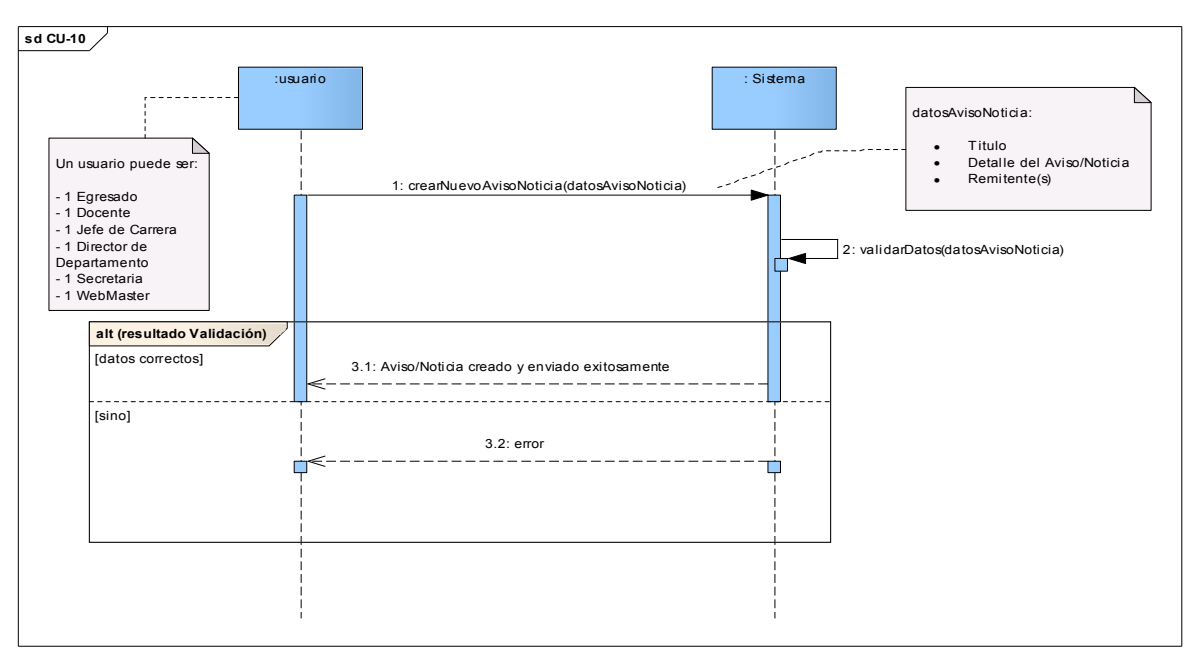

Figura C. 10 Diagrama de Secuencia Caso de uso "Crear nuevo Aviso/Noticia"

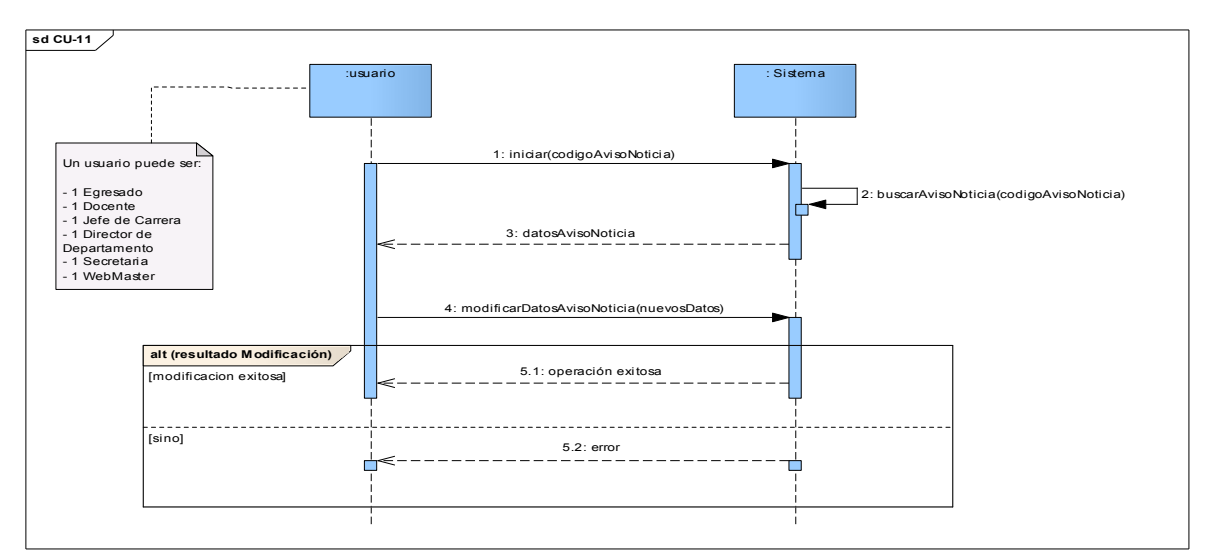

Figura C. 11 Diagrama de Secuencia Caso de uso "Modificar Aviso/Noticia"

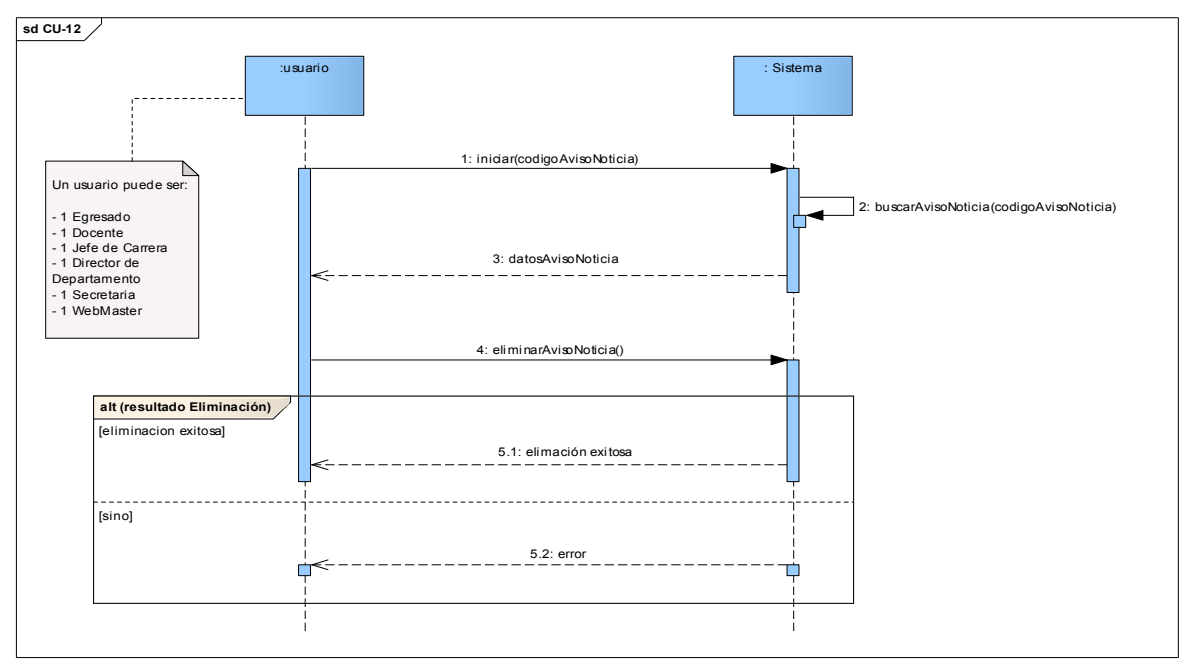

Figura C. 12 Diagrama de Secuencia Caso de uso "Eliminar Aviso/Noticia"

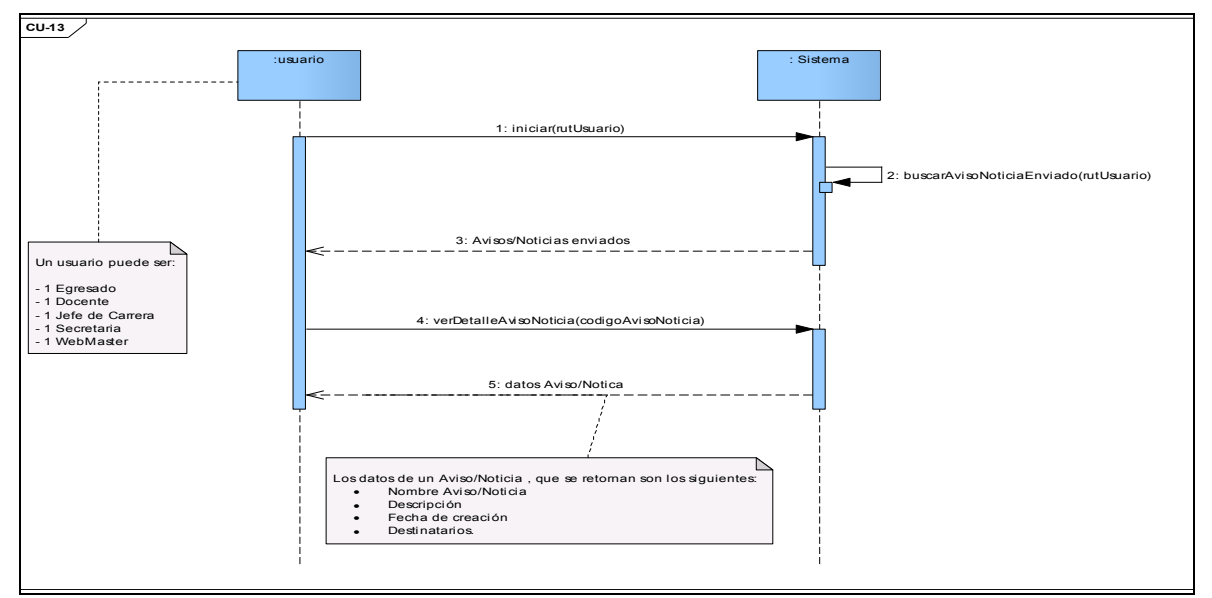

Figura C. 13 Diagrama de Secuencia Caso de uso "Buscar Avisos/Noticias enviados"

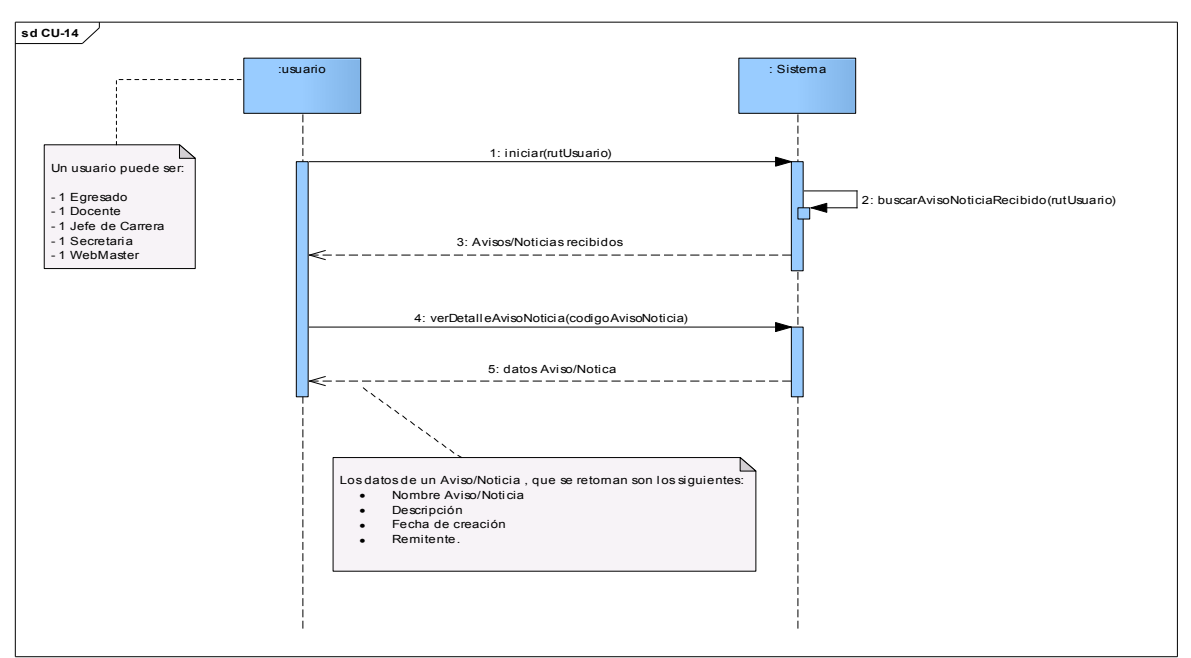

Figura C. 14 Diagrama de Secuencia Caso de uso "Buscar Avisos/Noticias recibidos"

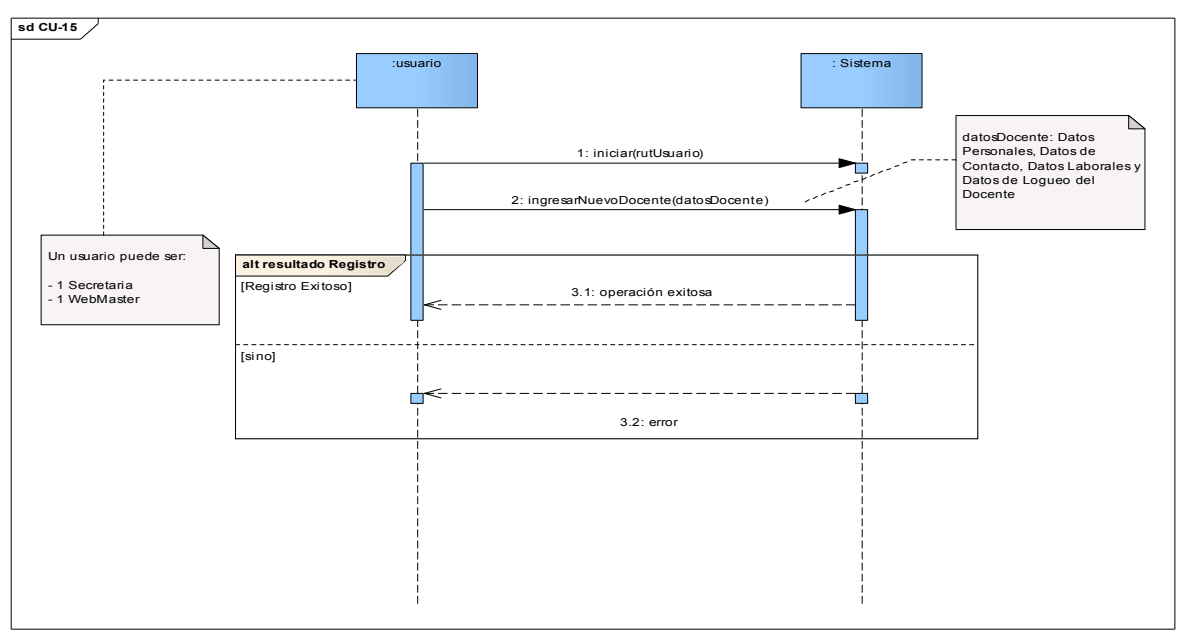

Figura C. 15 Diagrama de Secuencia Caso de uso "Ingresar nuevo docente"

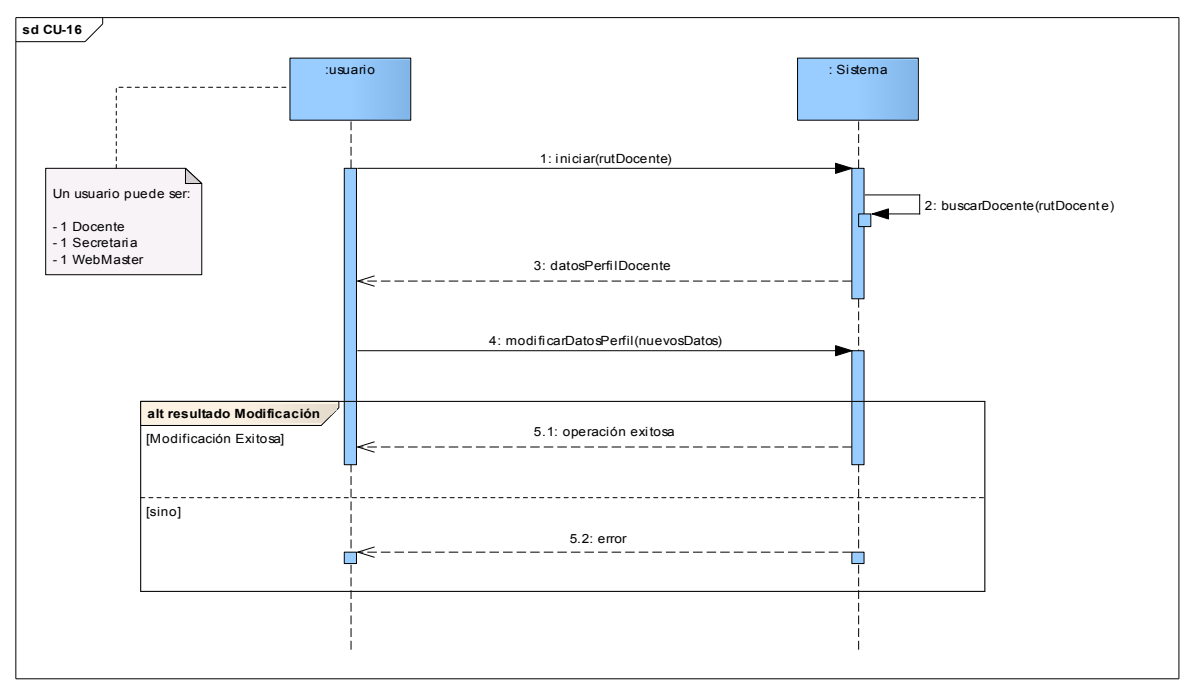

Figura C. 16 Diagrama de Secuencia Caso de uso "Editar datos docente"

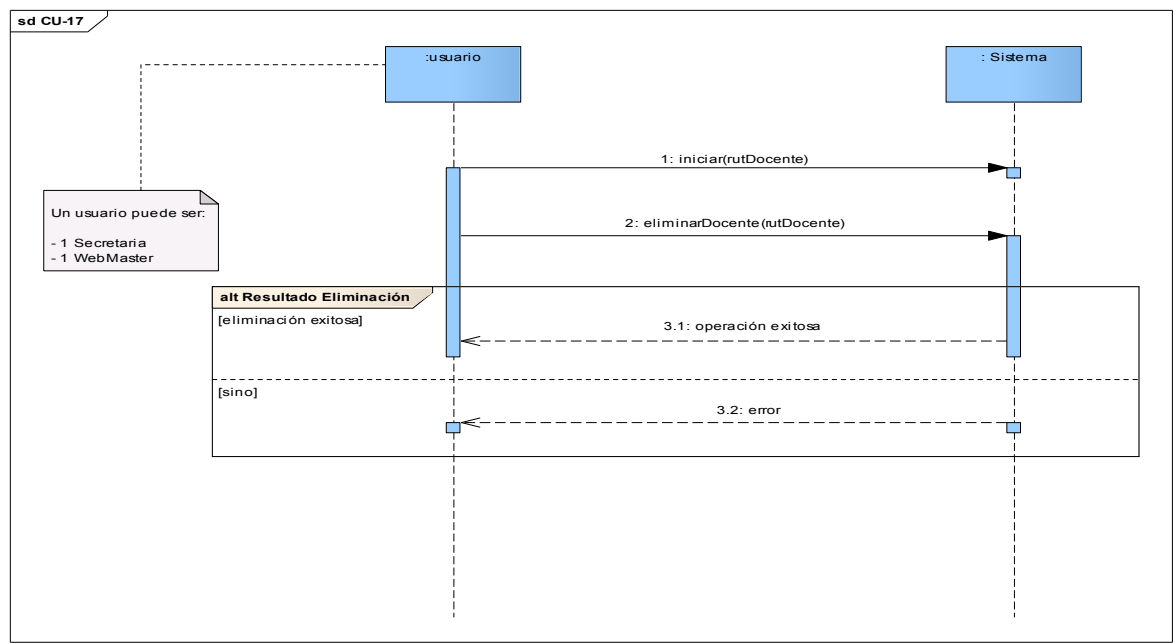

Figura C. 17 Diagrama de Secuencia Caso de uso "Eliminar docente"

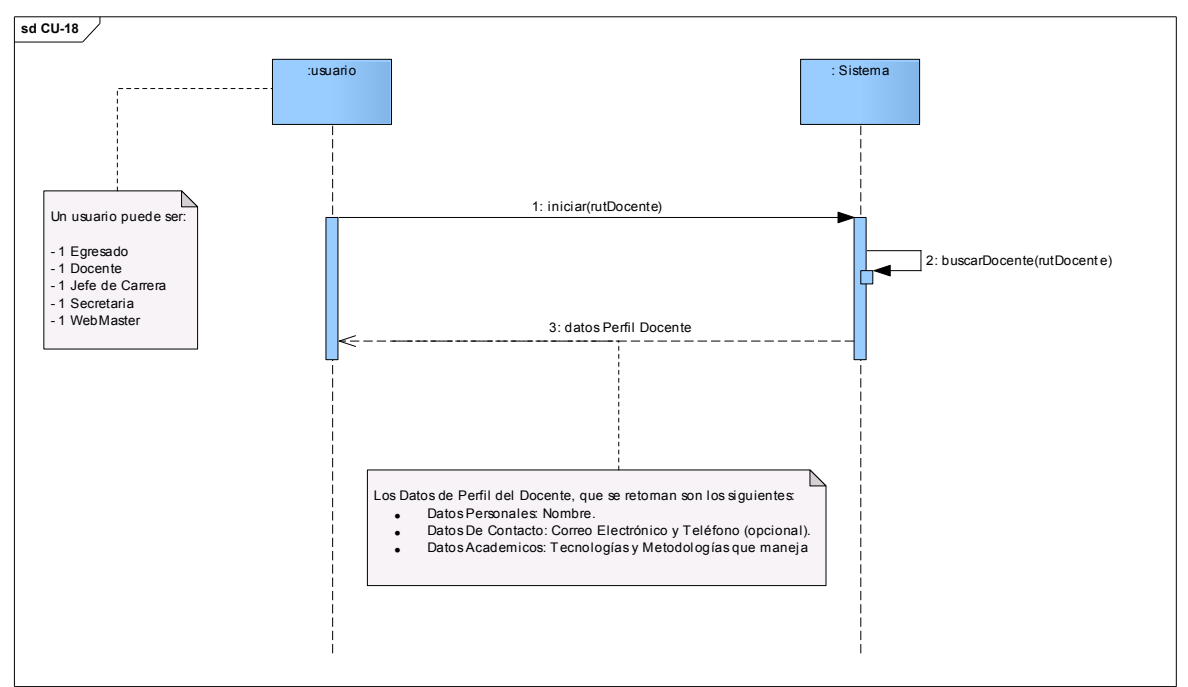

Figura C. 18 Diagrama de Secuencia Caso de uso "Buscar docente"

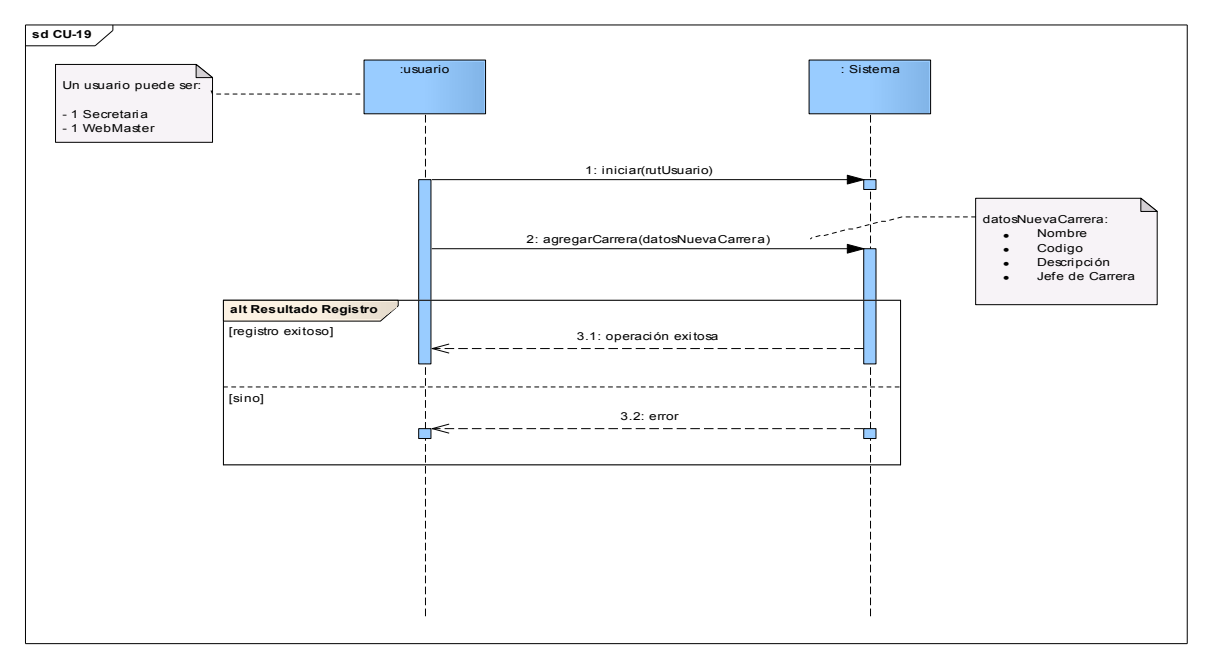

Figura C. 19 Diagrama de Secuencia Caso de uso "Agregar nueva carrera"

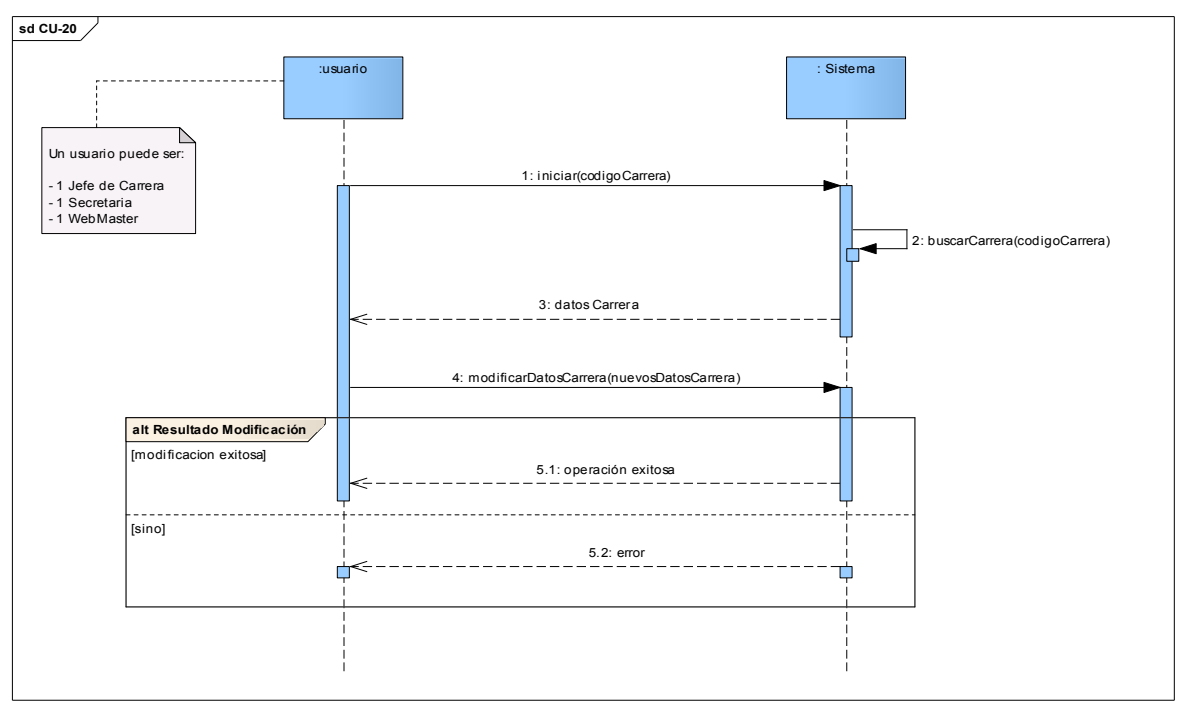

Figura C. 20 Diagrama de Secuencia Caso de uso "Modificar carrera"

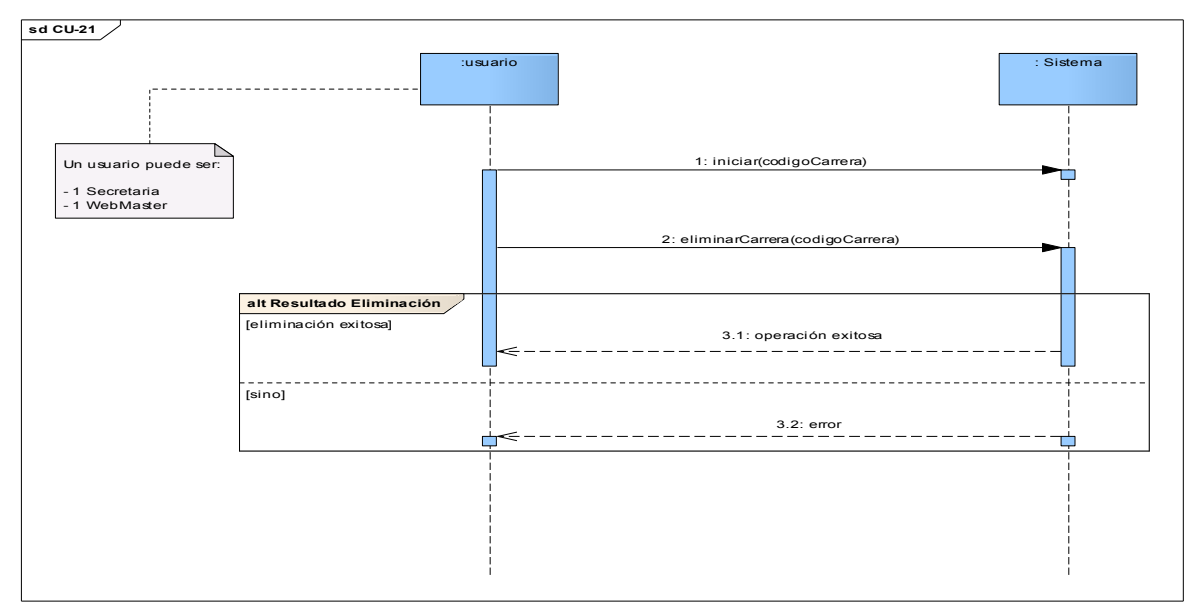

Figura C. 21 Diagrama de Secuencia Caso de uso "Eliminar carrera"

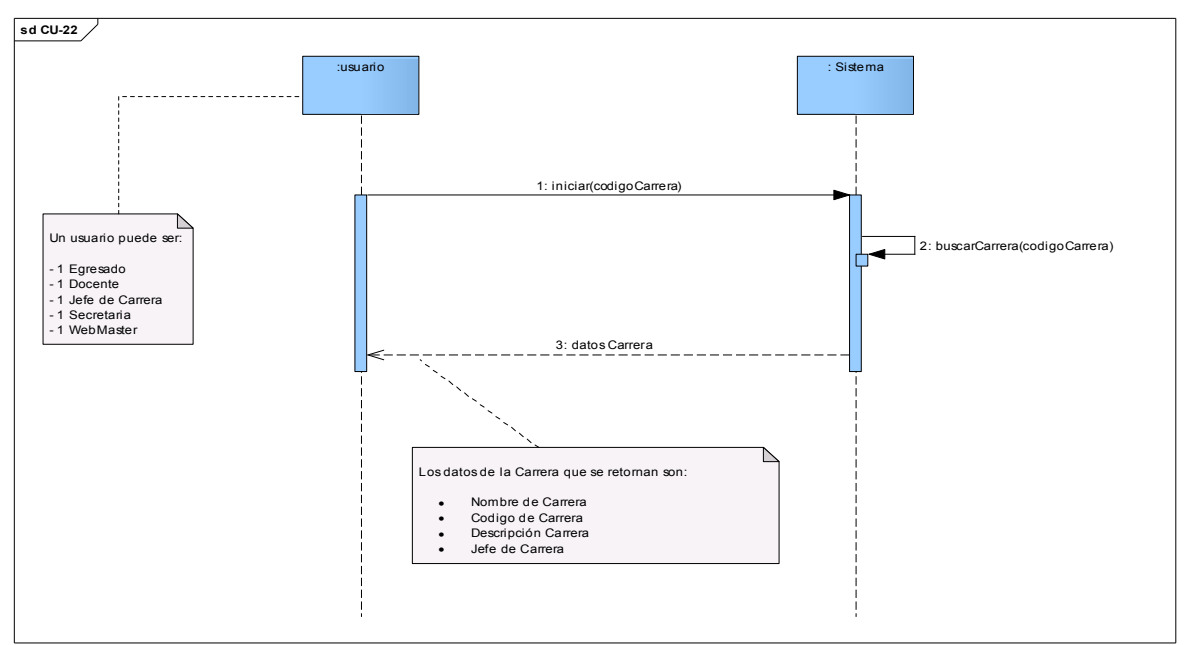

Figura C. 22 Diagrama de Secuencia Caso de uso "Buscar carrera"

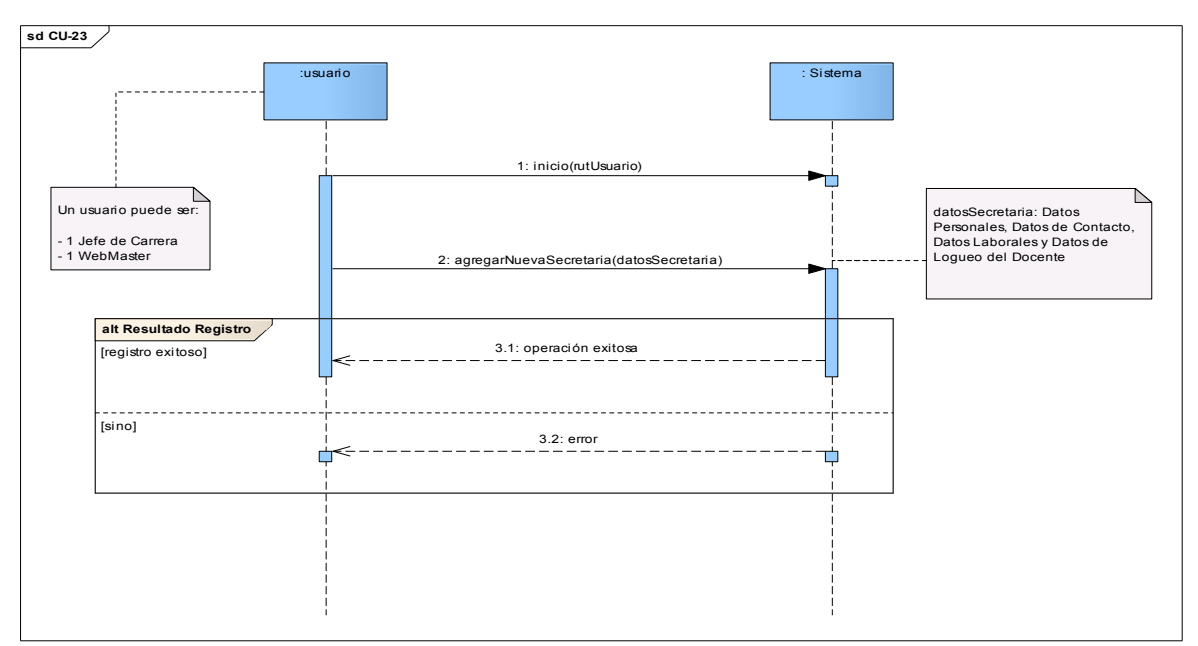

Figura C. 23 Diagrama de Secuencia Caso de uso "Ingresar nueva secretaria"

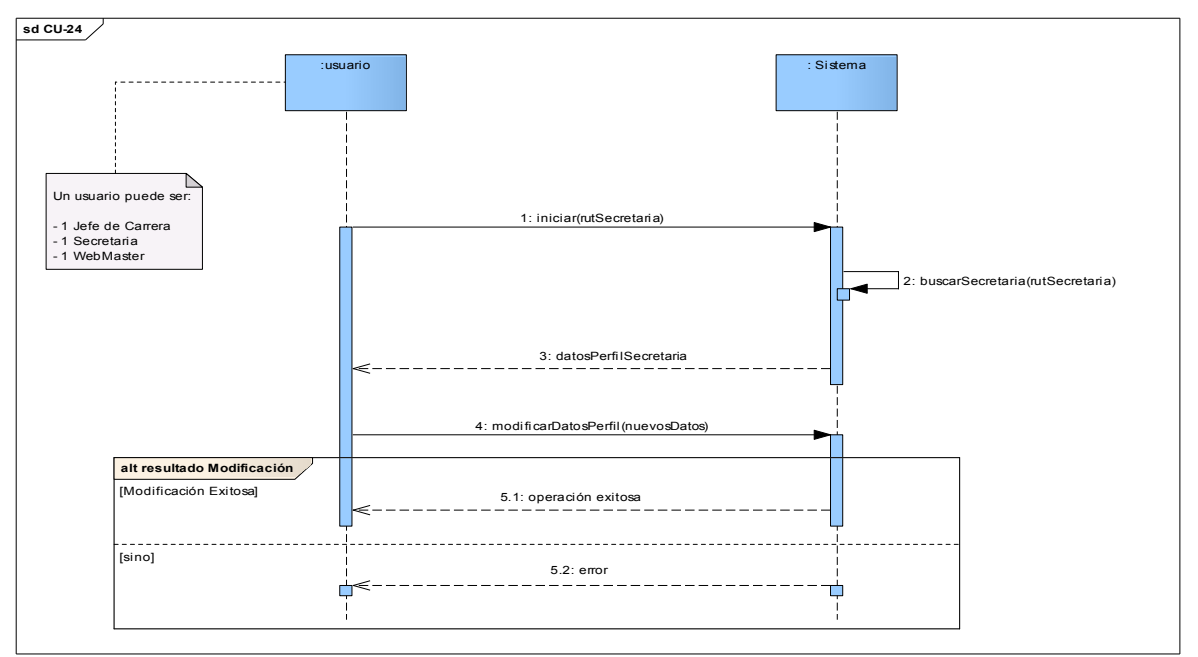

Figura C. 24 Diagrama de Secuencia Caso de uso "Modificar datos secretaria"

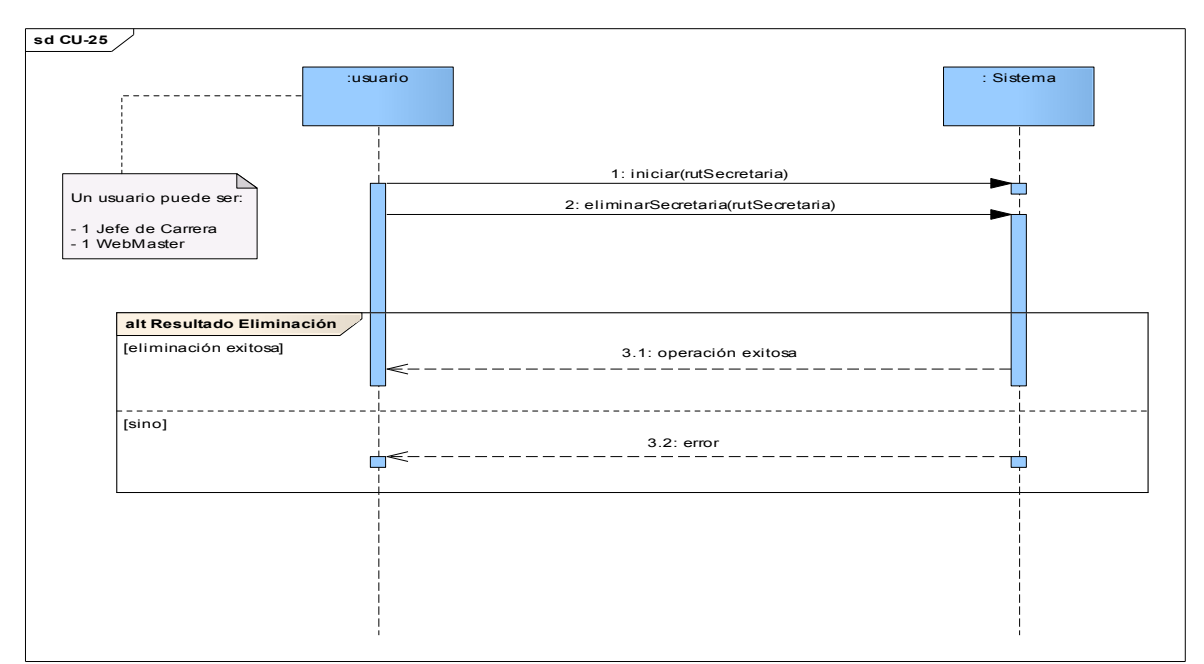

Figura C. 25 Diagrama de Secuencia Caso de uso "Eliminar secretaria"

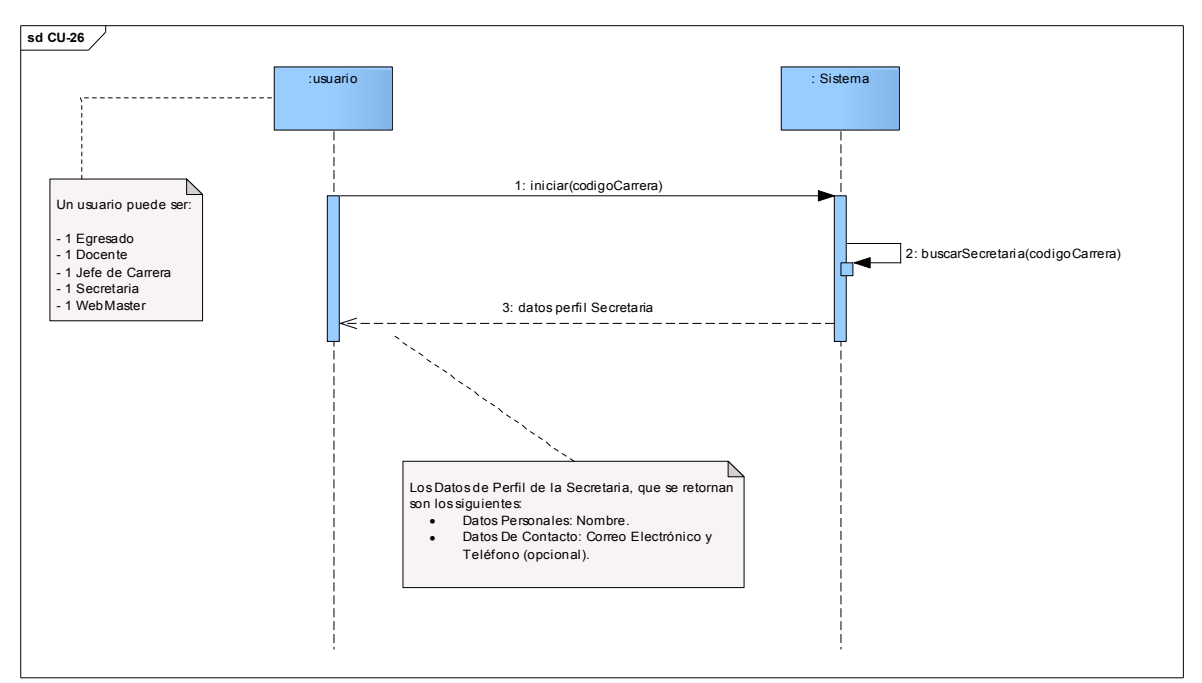

Figura C. 26 Diagrama de Secuencia Caso de uso "Buscar secretaria"

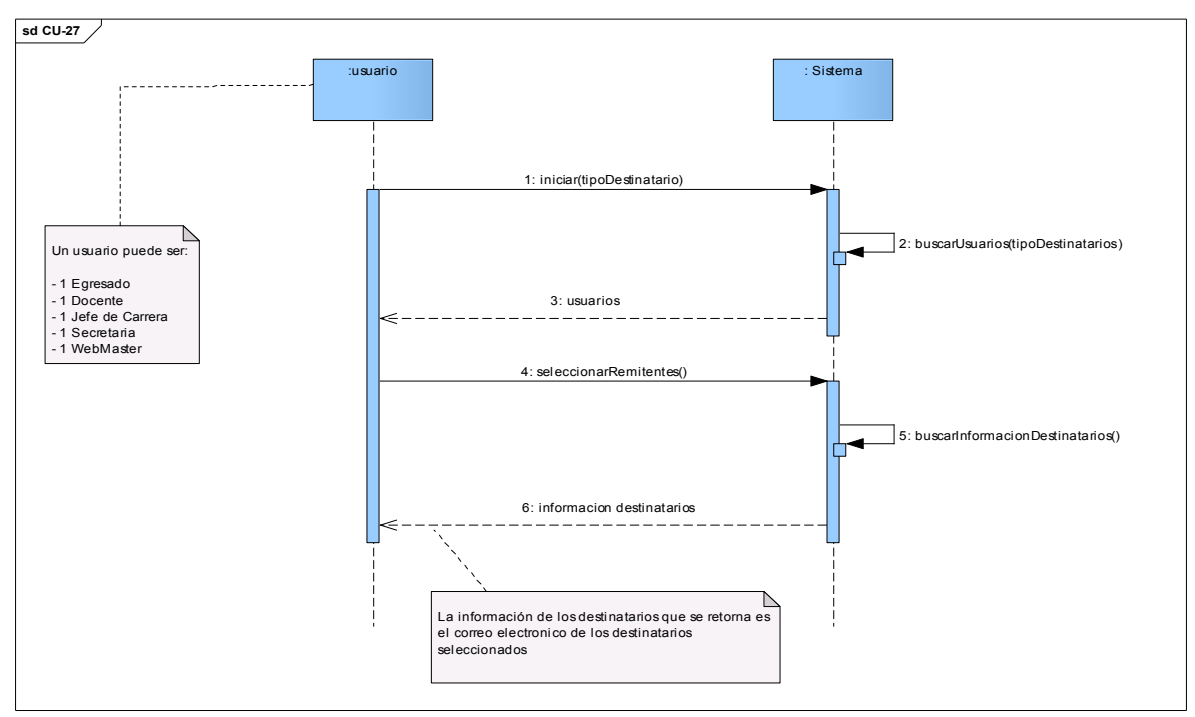

Figura C. 27 Diagrama de Secuencia Caso de uso "Seleccionar remitentes"

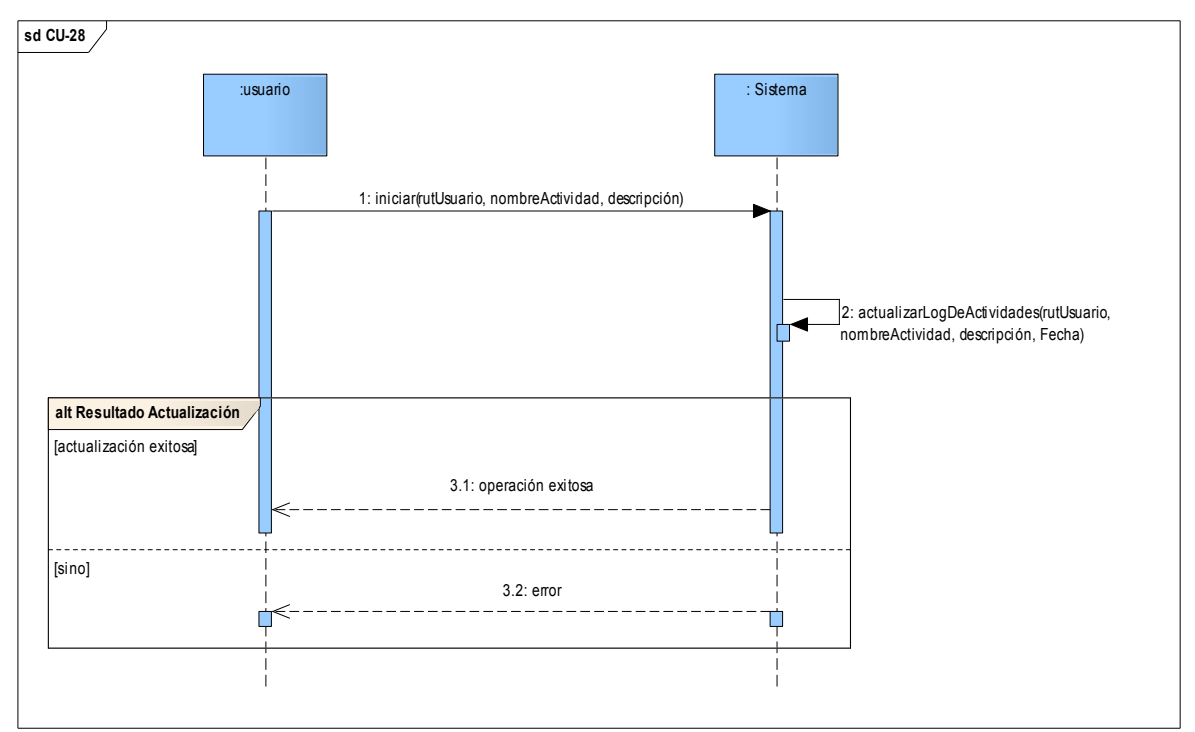

Figura C. 28 Diagrama de Secuencia Caso de uso "Actualizar Log de actividades sistema"